## Zeichnen und animieren

- Grundlage bildet wieder die Klasse Graphics
- Ein Objekt der Klasse Graphics wird immer der paint Methode übergeben

**public void paint (Graphics g)**

- Auch außerhalb von paint kann Graphics verwendet werden, über die Methode getGraphics() von Component erhält man das Graphicsobjekt. Voraussetzung ist aber, dass die Komponente bereits sichtbar ist.
- 1 • Die Sichtbarkeit einer Komponte lässt sich nur mit einem componentShown -event sicherstellen.

# Zeichenfunktionen der Klasse Graphics (nicht vollständig)

#### zeichnen

- drawLine
- drawArc
- drawString
- drawOval
- drawRect
- drawRoundRect
- drawPoygon
- DrawImage
- DrawString

#### Flächen füllen

- fillOval
- fillArc
- fillRect
- fillRoundRect
- fillPoygon

### Einstellungen vornehmen

- setFont
	- **setFont(new Font("Courier", Font.PLAIN,20));**
- SetColor
	- **setColor(Color.red);**
	- **setColor(new Color(0x5050FF)); // hellblau**
	- **setColor(new Color(0x50,0x50,255));**
- setClip $(x,y,w,h)$ ;
	- **setClip(x,y,w,h);**

# Arbeit mit Schrift

- drawString
	- **drawString("Sommer 2015",xpos,ypos);**
- getFontMetrics, getFontMetrics(Font f)
	- getAscent, getDescent, getLeading, getHeight
	- string Width ("Javaspass 2015");

#### Graphics, erstes Beispiel

```
5
import java.awt.*;
import java.awt.event.*;
import java.util.*;
class TestGr extends Panel
{
   . . .
    public static void main(String args[])
  {
    Frame f=new Frame();
        f.add(new TestGr());
        f.setVisible(true);
        f.setSize(500,500);
        f.addWindowListener(new WindowAdapter()
    {
          public void windowClosing(WindowEvent e){System.exit (0);}
        });
  }
```

```
  Vector<MyLine> V=new Vector<MyLine>();
    int x,y;
    class MyLine
    {
        int x1,y1,x2,y2;
        MyLine(int x1, int y1, int x2, int y2)
    {
             this.x1=x1;
             this.y1=y1;
             this.x2=x2;
             this.y2=y2;
    } 
  }
    public void paint(Graphics g)
    {
        for(MyLine l:V){ g.drawLine(l.x1,l.y1,l.x2,l.y2);}
    }
```

```
  public TestGr()
  {
           addMouseListener(new MouseAdapter()
     {
               MyLine l;
                public void mousePressed(MouseEvent e)
       {
                       x=e.getX(); y=e.getY();
       }
                public void mouseReleased(MouseEvent e)
       {
                       l=new MyLine(x,y,e.getX(),e.getY());
                       V.add(l);
                       repaint();
       }
           });
  }
```
#### Ein zweites Beispiel: Hubschrauber

```
import java.awt.*;
import java.awt.event.*;
class Helicopt extends Panel
{
         int x=50, y=30;
   . . .
        public static void main(String args[])
    {
             Frame f=new Frame();
             f.setSize(500,300);
             Helicopt p=new Helicopt();
             f.add(p);
             f.setVisible(true);
             f.addWindowListener(new WindowAdapter()
                {public void windowClosing(WindowEvent e)         
                      {System.exit(0);}});
         }
```

```
9
        void drawBackground(Graphics gr, 
                                                       Color c1, 
                               Color c2, 
                               int numsteps)
         {
                  int r, g, b;
                  int dr = (c2.getRed()    c1.getRed())  /numsteps;
                  int dg = (c2.getGreen()  c1.getGreen())/numsteps;
                  int db = (c2.getBlue()   c1.getBlue()) /numsteps;
                  Dimension size = this.getSize();
                  int w = size.width, h = size.height;
                  int dw = size.width/numsteps;
                  int dh = size.height/numsteps;
                  gr.setColor(c1);
                  gr.fillRect(0, 0, w, h);
                  for(r=c1.getRed(),g=c1.getGreen(),b=c1.getBlue();
                           h > 0;
               h = dh, w = dw, r += dr, g += dg, b += db)
        {
                           gr.setColor(new Color(r, g, b));
                           gr.fillOval(0,0, w, h);
        }
```

```
    public void paint(Graphics g)
    {
               Polygon P=new Polygon();
               P.addPoint(x+4,y+15);
               P.addPoint(x+35,y+15);
               P.addPoint(x+35,y+25);
               drawBackground(g, c1, c2, 128);
               g.setColor(Color.black);
               Color C=g.getColor();
               g.setColor(Color.red);
               g.fillPolygon(P);
               g.fillOval( x,y+10,10,10);
               g.fillRect( x+41, y+3, 5,  7);
```

```
       g.fillRect( x+20, y+1, 50, 3);
       g.fillOval( x+30, y+10, 26,26);
       g.fillOval( x+24, y+31, 8 ,8);
```

```
       g.fillOval( x+49, y+31, 8 ,8);
```

```
       g.setColor(Color.blue);
       g.fillArc ( x+31, y+11, 24,24,0,90);
       g.fillArc ( x+31, y+11, 24,24,0,75);
```

```
       g.setColor(C);
```

```
    Color c1 = new Color(0x5050ff); // Blau
        Color c2 = new Color(0xffffff); // Weiss
           public Dimension getPreferredSize()
     {
               return new Dimension(500,300);
     }
        void drawBackground(Graphics gr, 
                                                      Color c1, 
                              Color c2, 
                              int numsteps)
         {
                 gr.setColor(Color.blue);
                 Dimension size = this.getSize();
                 gr.fillRect(0,0,size.width,size.height);
    }
```
# Er soll fliegen

- Animationen laufen in der Regel in einem gesonderten Thread.
- In jedem Animationsschritt muss der Hubschrauber an seiner neuen Position gezeichnet werden. Der Hintergrund an der Stelle, wo er vorher war, muss rekonstruiert werden.
- Um eine möglichst ruhige Animation zu erhalten, sollte das Malen des Hintergrundes und des animierten Objektes im Verborgenen erfolgen.
- 12 • Man bedient sich eines sog. Offscreens, einem Image, in das man malt, an Stelle auf den Bildschirm auszugeben.
- Nach Fertigstellung wird das gesamte Bild dann zur Ausgabe gebracht
- Zur Minimierung des Datentransfers kann der Datentransport auf das Rechteck, in dem sich Bilddaten geändert haben eingeschränkt werden.
- Dazu Berechnung des Rechtecks, in dem etwas animiert wurde aus der Vereinigung des Rechtecks, das das alte Bild und des Rechtecks, das das neue Bild umschließt.
- Einrichtung einer Clipregion für das resultierende Rechteck.

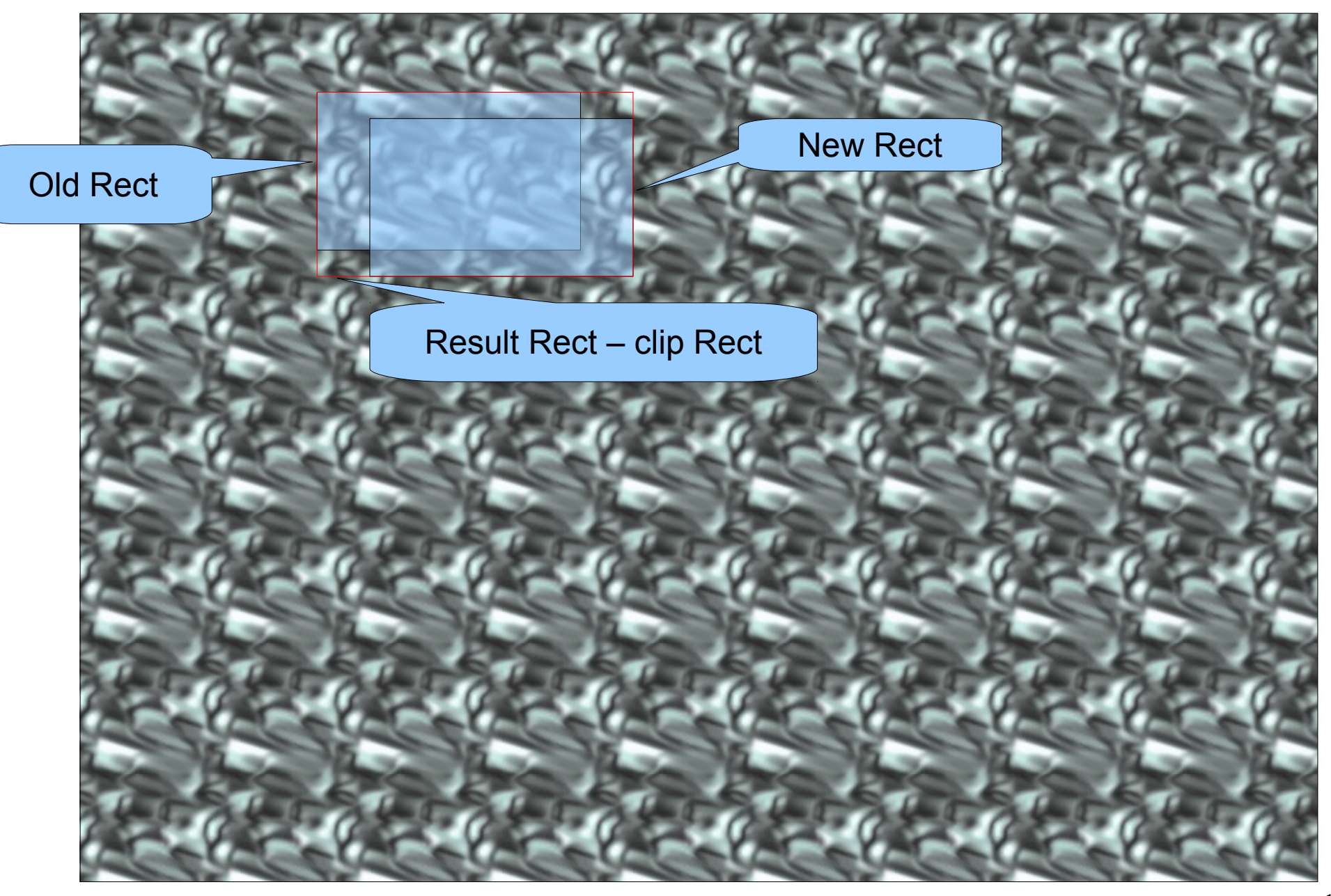

- Benötigt wird also:
	- Thread
	- Offsrceenimage
	- Clipregion

```
class HelicoptAnim extends Panel implements Runnable
{
        int x=50, y=30;  // Anfangsposition
        Color c1 = new Color(0x5050ff); // hellblau
        Color c2 = new Color(0xffffff); // weiss
        Image offscreen;
        Thread animator = null;
        boolean please_stop = false;
        static final int deltax = 2;  // Animationsschritt
    static final int deltay = 1; \frac{1}{x} += 2, \frac{1}{y} += 1
   . . .
        public static void main(String args[])
    {
      Frame f=new Frame();
            f.setSize(500,300);
            HelicoptAnim p=new HelicoptAnim();
            p.setComponentListener(f);
            f.add(p);
            f.setVisible(true);
            f.addWindowListener(new WindowAdapter(). . .);
    }
```

```
    public HelicoptAnim()
    {
             animator=new Thread(this);
             animator.start();
    }
         void setComponentListener(Frame f)
    {
                  f.addComponentListener(new ComponentAdapter()
        {
                                @Override
                                public void componentShown(ComponentEvent e) 
                                {System.out.println("notify");
                                   synchronized(animator){animator.notify();}
              }
                     });
     }
```

```
public void run() {
    int imageWidth=0,
            ImageHeight=0; // Bildgroesse
    int animWidth=70, 
            AnimHeight=40; // Groesse des animierten Objektes
   // Wait, bis Panel sichtbar ist,
   // erst dann funktioniert getGraphics
    try
    {
          synchronized(animator){animator.wait();};
    }catch(Exception e){System.out.println(e);}
    . . .   next Page →
    animator = null; // Das ist das Ende !!
```

```
while(!please_stop) 
{
      Dimension d = this.getPreferredSize();
      if ((offscreen == null) ||
               ((imageWidth != d.width) || (imageHeight != d.height))) {
               offscreen   = this.createImage(d.width, d.height);
               imageWidth  = d.width;
               imageHeight = d.height;
               System.out.println("offscreen created");
      }
      . . .   next page Animationsschritt ausf → ühren
    // warten ...
    try {Thread.sleep(25);} catch (InterruptedException e){}
}
```

```
20
// altes Rechteck
Rectangle oldrect = new Rectangle(x, y, animWidth, animHeight);
// Update the coordinates for animation.
x = ((x + delta) %d.width);y = ((y + deltay)%d.height);
// neues Rechteck
Rectangle newrect = new Rectangle(x, y, animWidth, animHeight);
// Union Rechteck
Rectangle r = newrect.union(oldrect);
// Clip region einstellen
Graphics g = offscreen.getGraphics();
g.clipRect(r.x, r.y, r.width, r.height);
// in das offscreen image zeichnen
paint(g);
// Ausgabe der Clipregion
g = this.getGraphics();
g.clipRect(r.x, r.y, r.width, r.height);
g.drawImage(offscreen, 0, 0, this);
```